# **OpenPegasus Tracing** User Guide

OpenPegasus provides a tracing facility that helps to investigate the cause of a problem. For example, if requests abort, performance is reduced or unexpected responses appear, the trace messages can indicate where and when the problem occurred.

# **1 Trace Configuration**

The tracing of OpenPegasus can be configured by setting the following properties:

- traceLevel
- traceComponents
- traceFacility
- traceMemoryBufferKbytes
- traceFilePath

Refer to the cimconfig command man page for more information regarding setting/unsetting of the OpenPegasus configuration properties.

The trace properties traceFilePath, traceLevel,traceComponents and traceFacility can be changed dynamically. Hence, there is no need to re-start OpenPegasus. Only the traceMemoryBufferKBytes property must be set before OpenPegasus starts.

# **1.1 traceLevel**

The traceLevel property sets the required trace level. The trace level indicates the level of information to be included in the trace output.

The following are the valid trace levels.

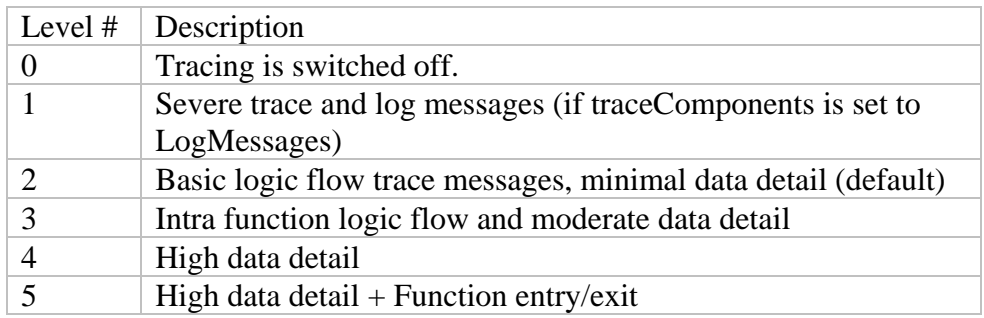

Each successive level provides more detailed information and includes information from the levels below. Remember to set the list of components to be traced in the traceComponents property.

The default trace level is "0".

#### **1.1.1 Example:**

Command to enable trace level 3 for intra function logic and moderate data detail:

```
cimconfig –s traceLevel=3 -c
```
# **1.2 traceComponents**

The traceComponents property allows to enable tracing selectively for a given OpenPegasus component or a list of components. A list is a set of components separated by a comma.

The special component "All" enables tracing for all available components. If traceComponents is set to an empty string, tracing is switched off.

The following table lists the available components:

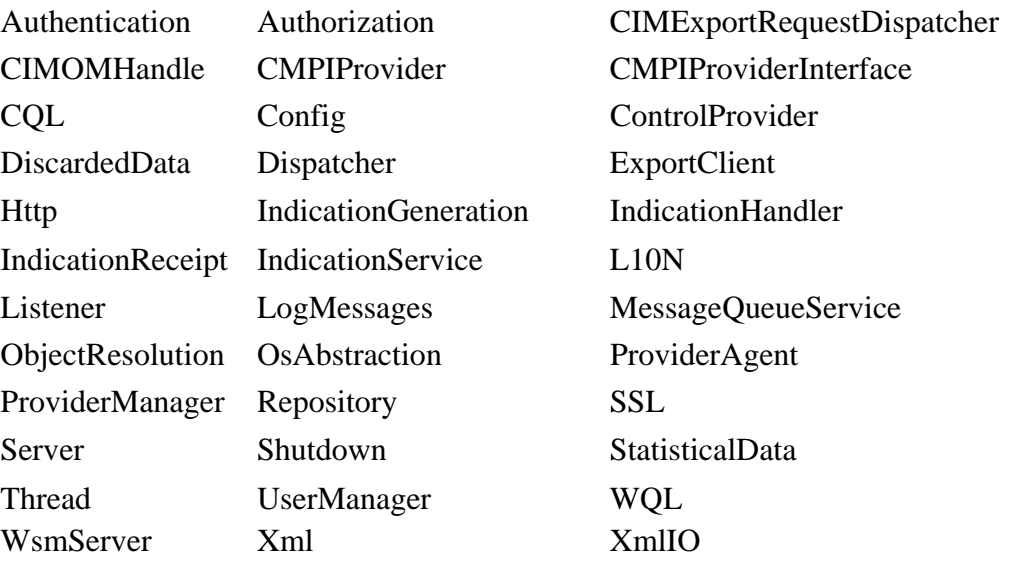

#### **1.2.1 Example:**

Command to enable tracing of XML requests and responses.

cimconfig –s traceComponents=XmlIO –c

# **1.3 traceFacility**

The traceFacility property specifies the target facility to which trace messages are written:

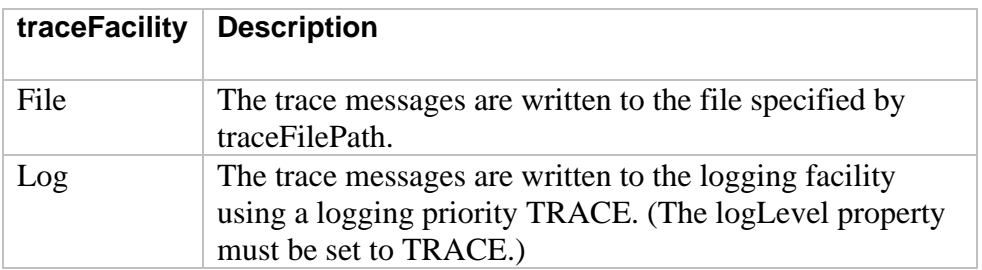

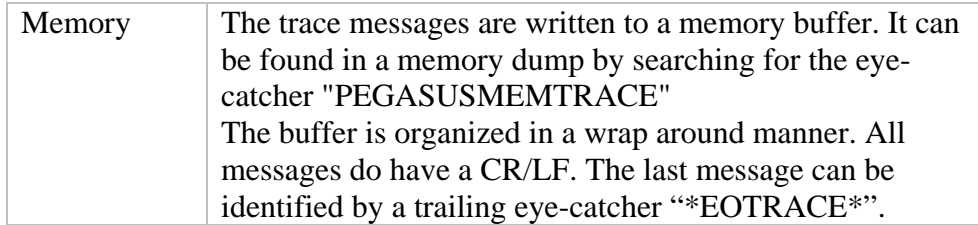

#### **1.3.1 Example:**

Command to route the trace messages into the memory buffer:

```
cimconfig –s traceFacility=Memory -c
```
## **1.4 traceMemoryBufferKbytes**

The traceMemoryBufferKbytes property specifies the size of the memory trace facility in kBytes (1024 bytes). The minimum is 16kB.The default is 10240kB. This property is a planned configuration property and cannot be changed dynamically. It becomes active after a restart of OpenPegasus.

#### **1.4.1 Example:**

Command to set the memory buffer size to 20MB in the planned configuration.

```
cimconfig –s traceMemoryBufferKbytes=20480 –p
```
# **1.5 traceFilePath**

The traceFilePath property specifies the output file if the traceFacility is set to File. If the file is specified using a relative path, the file is created relative to PEGASUS\_HOME.

A trace file is written for the main process of OpenPegasus and for each of the OOP Agents. For the OOP Agents, the file is extended with: <ModuleName>.<UserName>

#### **1.5.1 Example:**

Command to set a full qualified trace file.

cimconfig –s traceFilePath=/tmp/Pegasus.trc –c

The trace file for an OOP agent may look like this:

```
/tmp/cimserver.trc.OperatingSystemModule.root
```
# **2 How to use the trace**

The tracing facility is designed to be used for in-depth problem determination. This may be necessary during development, but may also be needed in production. To meet the different requirements of these cases, the tracing facility can be tailored in

- a) the level of detail using the configuration property traceLevel (1 to 5)
- b) the focus on special components of OpenPegasus using the traceComponents property
- c) the target facility of the trace messages using the traceFacility property

# **2.1 Tailoring the amount and quality of the trace**

For tailoring the amount and quality of the trace the properties traceLevel and traceComponents are used. The traceLevel property sets the level of detail of the trace, and the traceComponents property specifies which component of OpenPegasus should issue trace messages at all.

#### **2.1.1 The traceLevel**

When traceLevel is set to 1 the trace contains trace messages of severe error conditions and, if the traceComponents is set to "ALL" or includes "LogMessages", the log messages are also written to the trace. By the nature of this trace level, the amount and frequency of these trace messages is very low.

The number and level of detail of the trace messages accelerates from  $traceLevel 1 to 5$ . traceLevel 5 adds the method enter/exit messages and is the highest level of tracing. This level can be used to trace the flow of code execution in OpenPegasus.

Refer to the traceLevel configuration property description for more information about the levels of detail provided by the various trace levels.

#### **2.1.2 The traceComponents**

Most of the trace components specify one or several modules serving special working units of OpenPegasus. Some trace components have special purpose traceComponents. These special purpose traceComponents are:

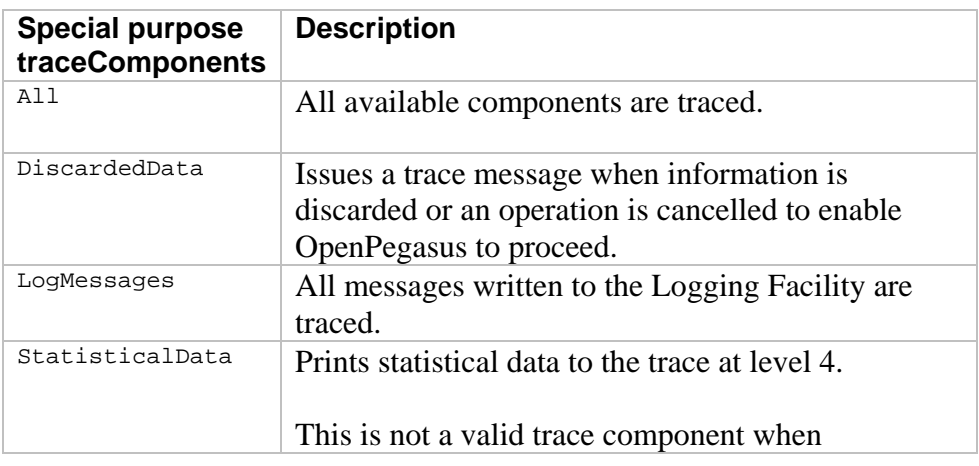

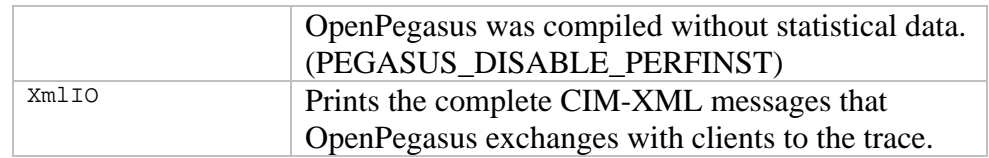

### **2.2 Routing trace messages**

The traceLevel and traceComponents properties are the filter for the traced messages. To specify the location where the trace messages are finally written, use the traceFacility property.

#### **2.2.1 Writing to file**

By setting the traceFacility to File, the trace messages are written to a file. The file is specified by the traceFilePath property. The file is continuously written and is growing constantly. The file can be removed while the OpenPegasus server is running, it is recreated automatically.

#### **2.2.2 Writing to memory**

By setting the traceFacility to Memory, the trace messages are written to a memory buffer. The traceFacility Memory has the following attributes:

- The buffer is allocated in a continuous memory block.
- The size of the buffer is specified by the traceMemoryBufferKbytes property.
- The messages are written in a wrap-around manner.
- All messages have a trailing CR/LF.
- The last written message has a trailing "\*EOTRACE\*".
- If a message does not fit into the memory buffer, it is truncated and "\* $TRUNC$ " is appended.

The buffer can be found in memory dumps by searching for the eye-catcher "PEGASUSMEMTRACE". To get the trace messages into the right order, copy the buffer into an editor of your choice, cut the messages from the start of the buffer until "\*EOTRACE\*" and append them to the end of the buffer.

#### **2.2.3 Writing to log**

By setting the traceFacility to  $Log$ , the trace messages are written to the Logging facility with the priority TRACE. In addition the logLevel property has to be set to TRACE. Otherwise the trace messages are discarded.

This facility combines the trace message stream with the log message stream. If the traceComponents property is set to "All" or "LogMessages" and the traceFacility is set to "Log", log messages are no longer written to the trace to avoid duplicate entries.

If your OpenPegasus supports the syslog daemon, you can use the capability of the syslog daemon to manage the trace messages. One of the capabilities of the syslog daemon is to route messages to remote systems.

# **3 Interpreting the trace output file**

The following is the standard trace record output format:

<Seconds after 1970>s-<micro seconds>us:<Component Name> [<ProcessID:ThreadID:File name: Line Number>]: <detailed information>

Some of the messages may not include the File Name and Line Number information.

The following example shows a sample trace output file:

```
1225804806s-137994us: ProviderManager 
[26772:3086764944:DefaultProviderManager.cpp:517]: Initializing Provider 
PG_OperatingSystemProvider 
1225804806s-138028us: MessageQueueService 
[26772:3086764944:MessageQueue.cpp:188]: MessageQueue::lookup failure - name = 
CIMOpRequestDispatcher
```